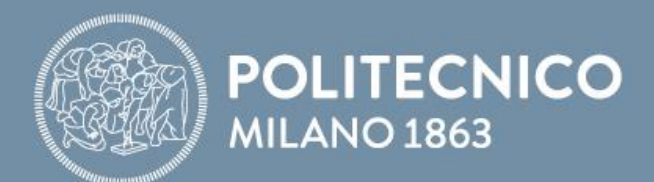

#### SLIDES DURANTE IL LABORATORIO

# **Fondamenti di Comunicazioni e Internet**

**Antonio Capone, Matteo Cesana, Guido Maier, Francesco Musumeci**

Fondamenti di Comunicazioni e Internet

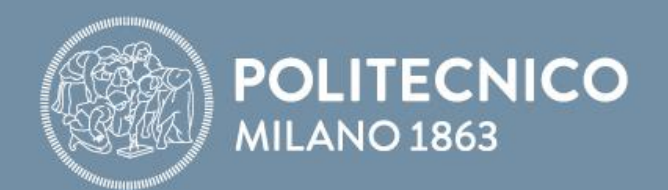

# **Laboratorio Packet Tracer**

**Antonio Capone, Matteo Cesana, Guido Maier, Francesco Musumeci**

Fondamenti di Comunicazioni e Internet

#### **Port Forwarding**

• Come è possibile inviare pacchetti ad un computer di una rete privata?

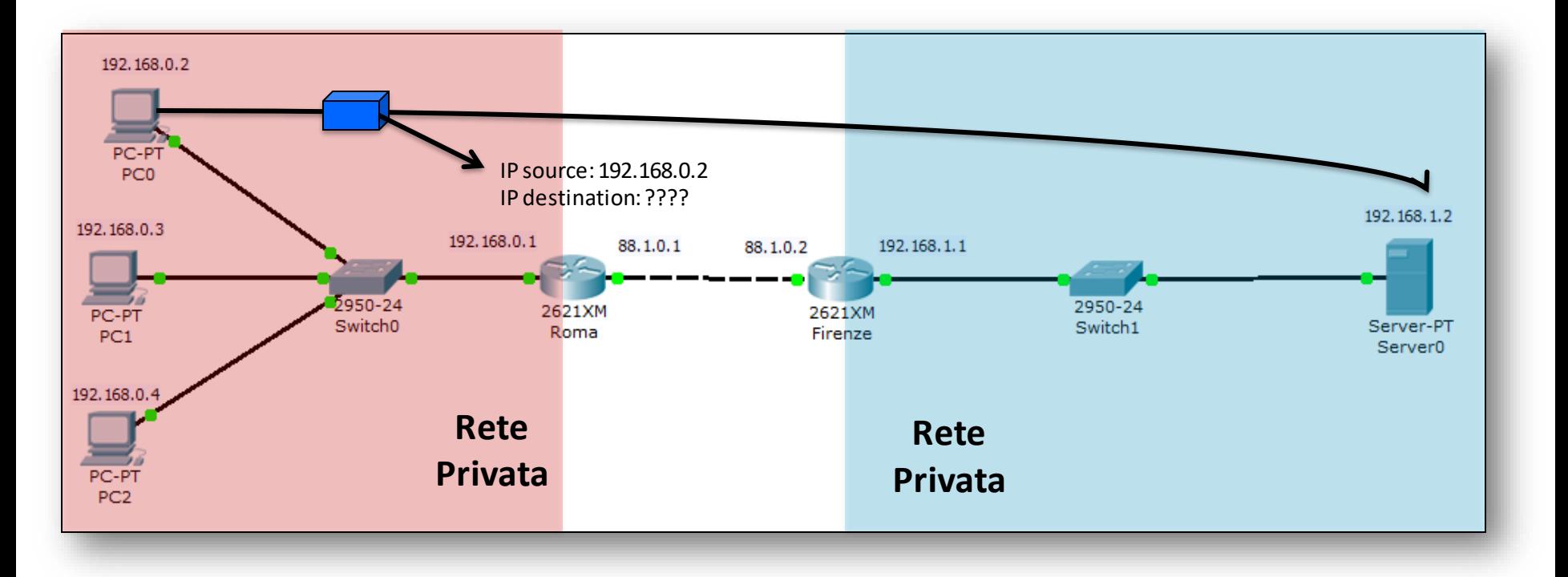

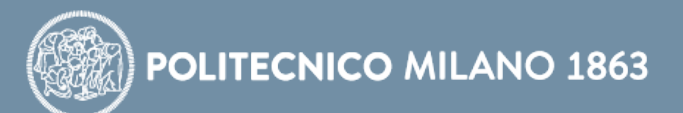

# **Port Forwarding**

- Il port forwarding permette ad un dispositivo C di raggiungere un dispositivo S di una rete privata
- Su tale router viene riservata una porta per la comunicazione con S
- Il dispositivo C deve conoscere tale porta e l'indirizzo del router per poter comunicare con S: invierà un pacchetto con avente come destinazione il router e come porta P

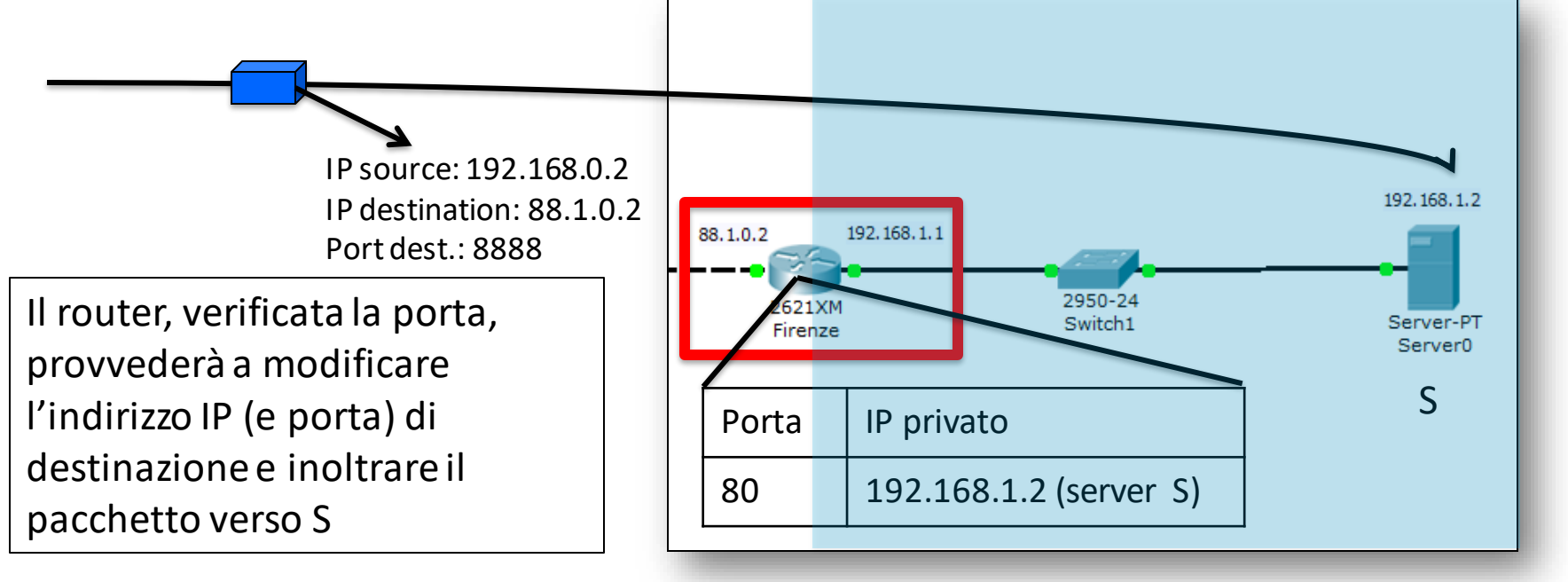

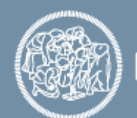

# **Configurazione Port Forwarding**

#### 1) Come per il NAT, specificare per **OGNI** interfaccia se è interna o se è esterna

Router(config)#interface *type port*/*slot* Router(config-interface)#ip nat inside

oppure

Router(config-interface)#ip nat outside

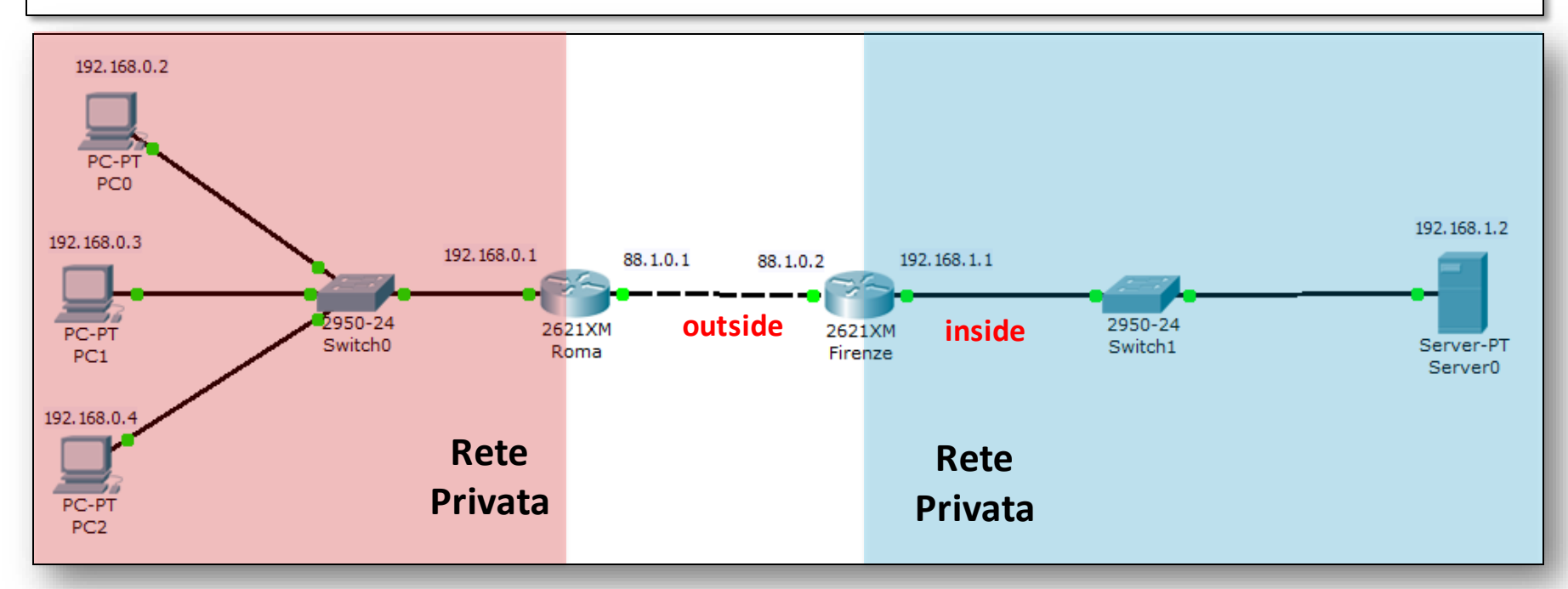

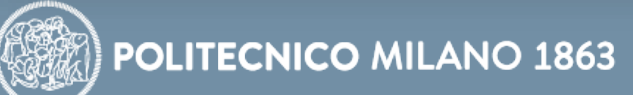

# **Configurazione Port Forwarding**

2) Associare staticamente l'indirizzo e la porta esterna a quelli interni

Router(config)#ip nat inside source static tcp *IP\_int* Port\_*int IP\_est Port\_est*

Esempio:

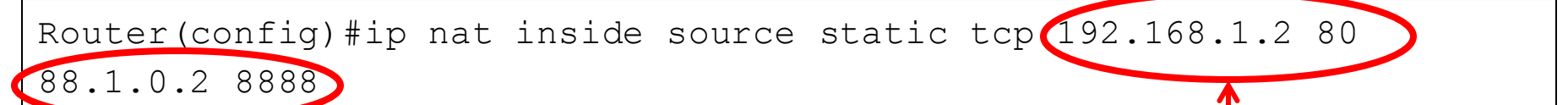

Indirizzo ip e porta ESTERNI del router (nell'esempio di prima quelli dell'interfaccia del router *Firenze* verso *Roma*)

Indirizzo ip e porta dell'host (nell'esempio di prima quelli del Server0)

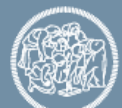

- Configurare la rete in figura (modificare la rete dell'esercizio 5.5)
- La rete tra *Firenze* e Server0 è 192.168.1.0/24 (assegnare 192.168.1.1 a *Firenze* e 192.168.1.2 al *Server0*)
- Configurare su *Firenze* il NAT per la rete 192.168.1.0/24 ed il Port Forwarding per il *Server0* mappando la porta 8888 di *Firenze* sulla porta 80 di *Server0* (continua…)

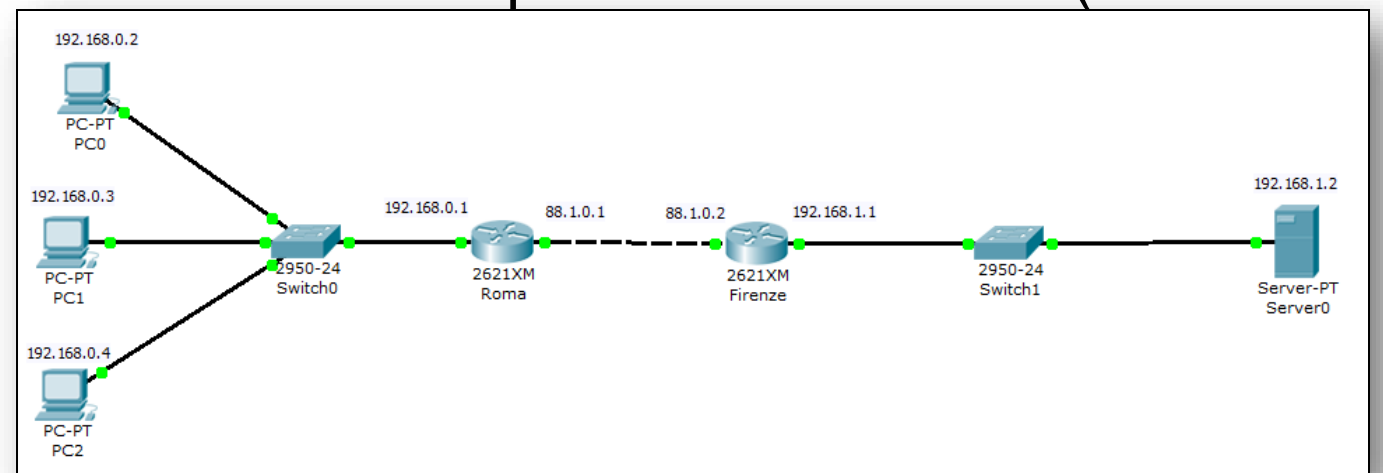

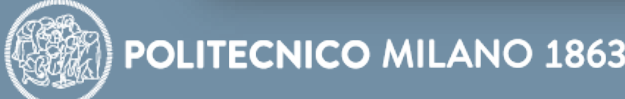

- Verificare la connettività della rete e la raggiungibilità del *Server0* usando lo strumento "Add Complex PDU"
- Generare il PDU dal PC0
- Selezionare application HTTP
- Attenzione:
	- Come indirizzo di destinazione inserire quello dell'interfaccia esterna di Firenze (ovvero quella usata per il port forwarding)
	- Come Desination Port usare 8888 (ovvero quella usata per il port forwarding)
- Continua...

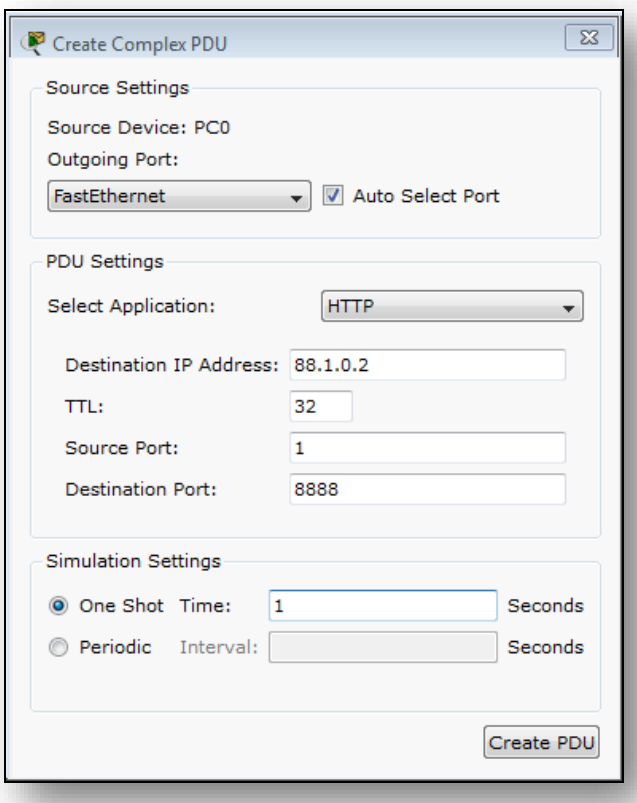

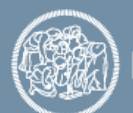

- Provare ad inviare la richiesta HTTP mediante web browser dal PC0
- Come URL inserire indirizzo di destinazione inserire quello dell'interfaccia esterna di Firenze (ovvero quella usata per il port forwarding) e la porta 8888 (ovvero http://88.1.0.2:8888)

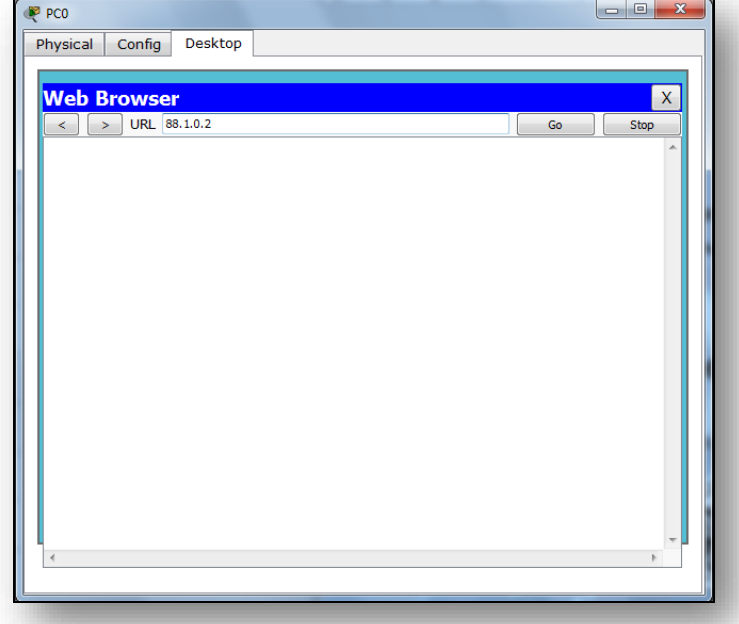

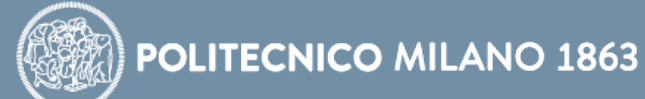

#### **NAT vs Port Forwarding**

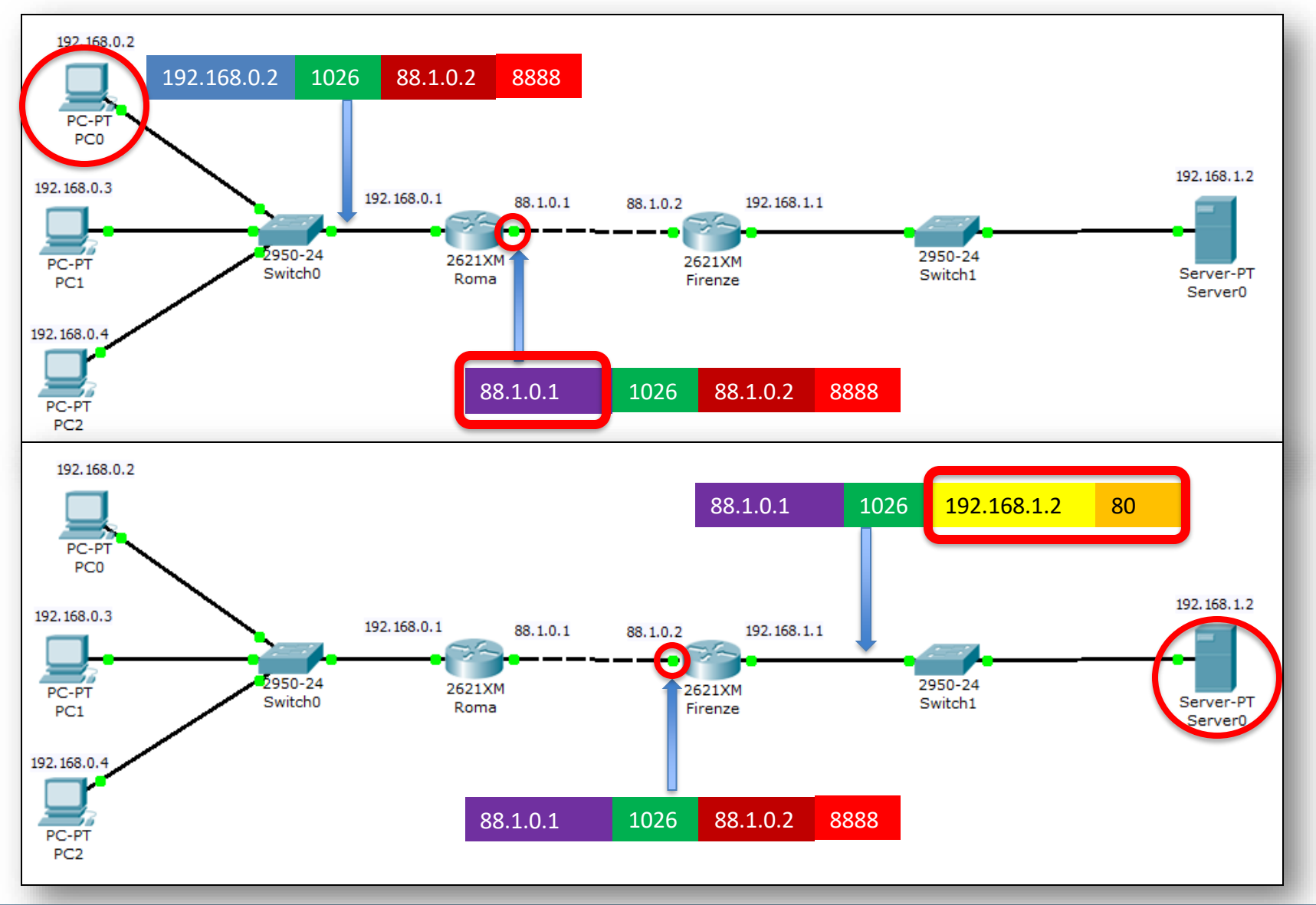

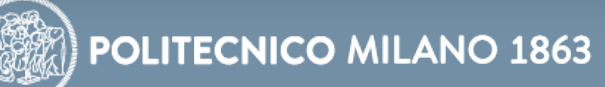

# **NAT + Port Forwarding**

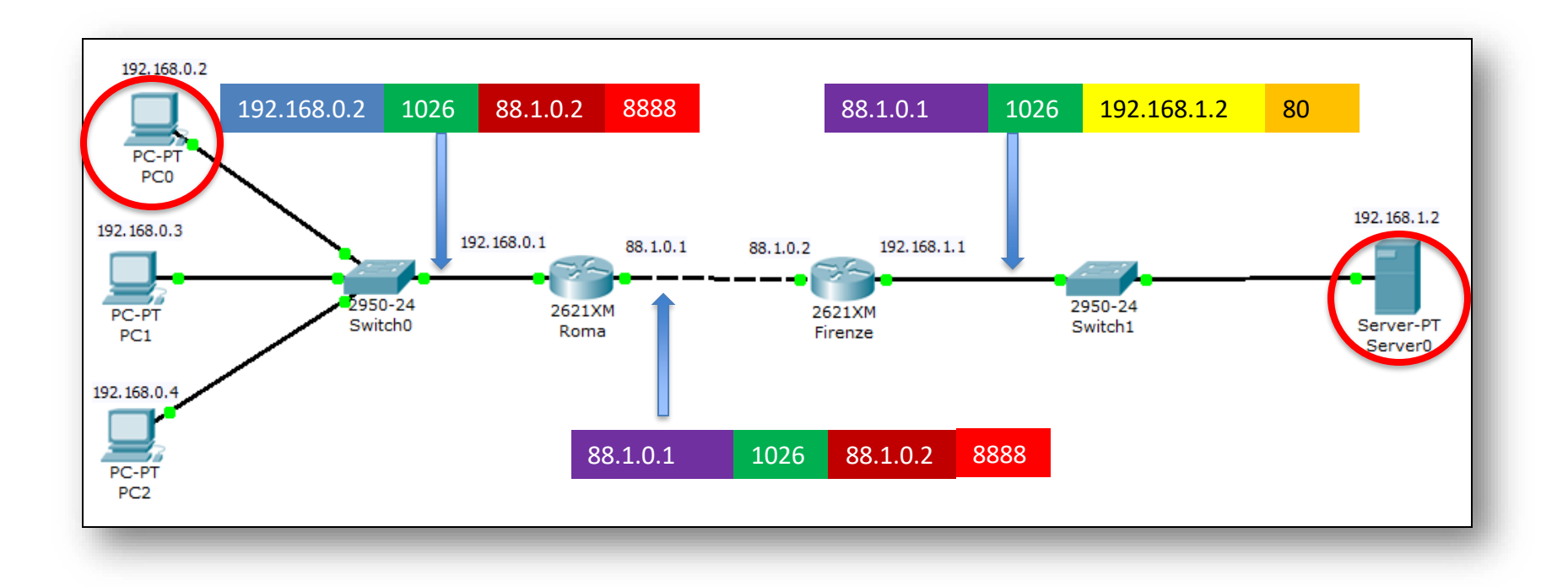

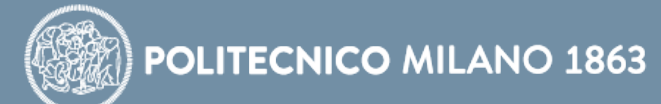

### **Dynamic Host Configuration Protocol**

- Il Dynamic Host Configuration Protocol (DHCP) permette di ricevere dinamicamente una configurazione IP
- Il Client DHCP è un dispositivo che ha bisogno di una configurazione IP
- Il Server DHCP è il dispositivo che assegna configurazioni IP (talvolta questa funzione è incorporata in un router)

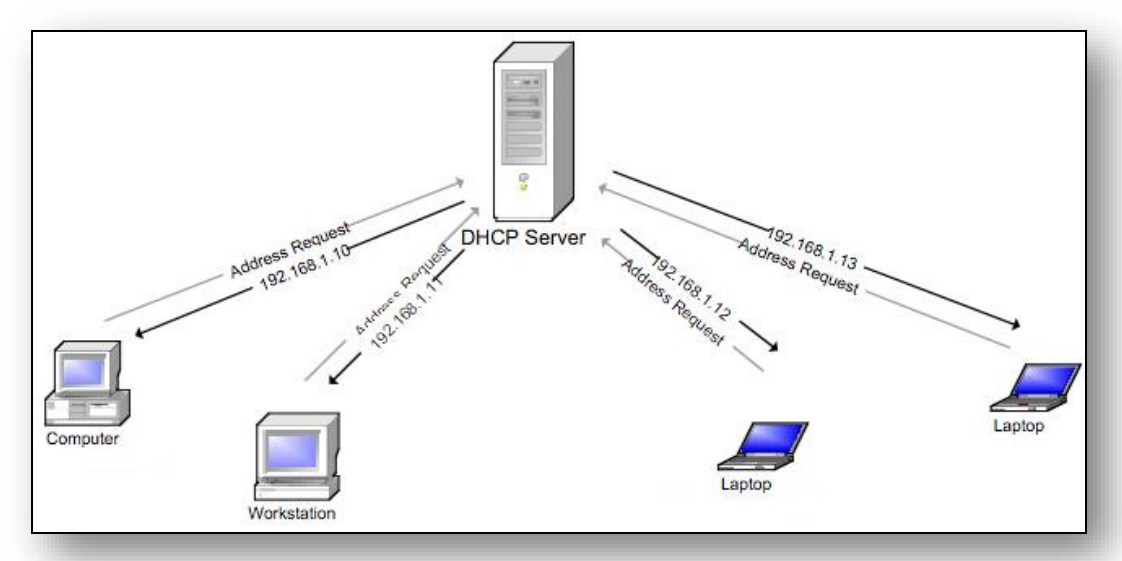

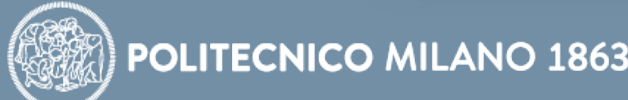

## **Configurazione DHCP Server**

• Creare un pool di indirizzi a cui assegnare un nome arbitrario

Router(config)#ip dhcp pool *NOME\_POOL* Router(dhcp-config)#

• Assegnare il default router per il pool che si sta configurando

Router(dhcp-config)#default-router *IP\_router*

• Definire la rete a cui appartengono gli indirizzi che verranno assegnati ai client

Router(dhcp-config)#network *network\_address netmask*

• Per escludere un indirizzo dal pool:

Router(config)#ip dhcp excluded-address *IP\_da\_escludere*

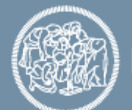

# **Configurazione DHCP Client**

• Selezionare configurazione DHCP

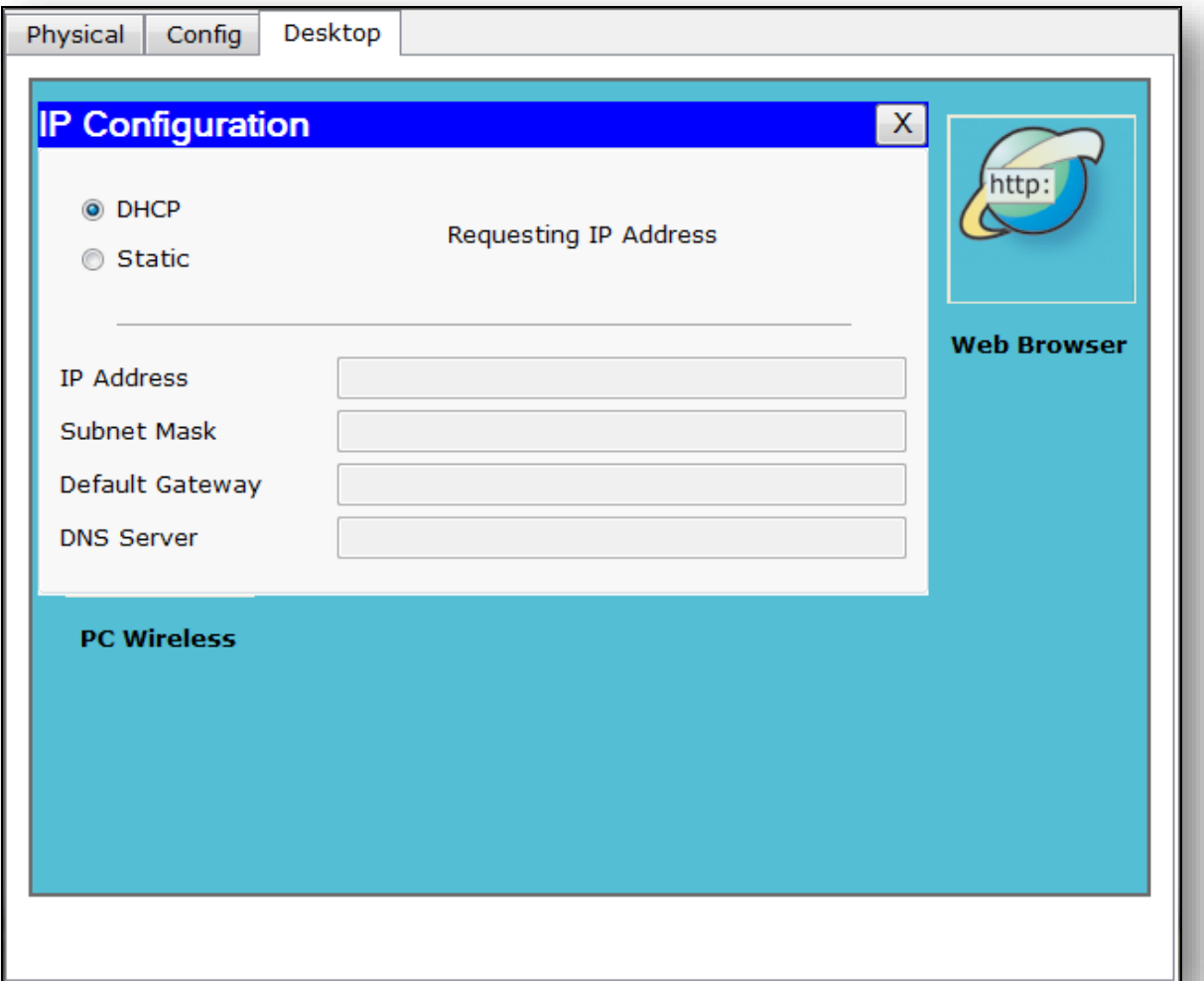

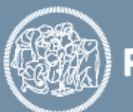

- Creare la rete in figura
- Il router *Roma* deve assegnare automaticamente a tutti i client della sua sottorete gli indirizzi IP e la configurazione di rete
- Per tale rete si utilizzi la rete privata 192.168.0.0/24
- Il *PC0* deve avere l'indirizzo IP statico 192.168.0.2/24, mentre gli altri due PC devono poterlo acquisire dinamicamente
- Continua…

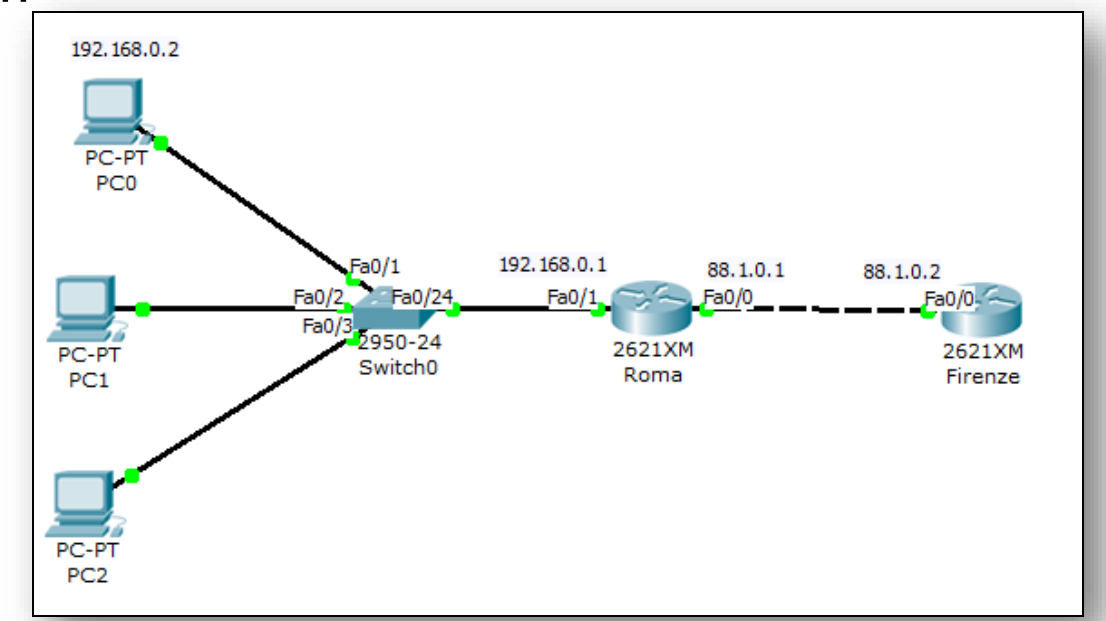

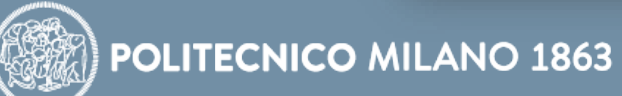

- L'interfaccia Fa0/1 del router *Roma* deve avere indirizzo IP 192.168.0.1/24
- La rete tra *Roma* e *Firenze* è 88.1.0.0/16
- Assegnare a *Roma* l'IP 88.1.0.1 e a *Firenze* l'indirizzo 88.1.0.2
- Verificare gli indirizzi di PC1 e PC2

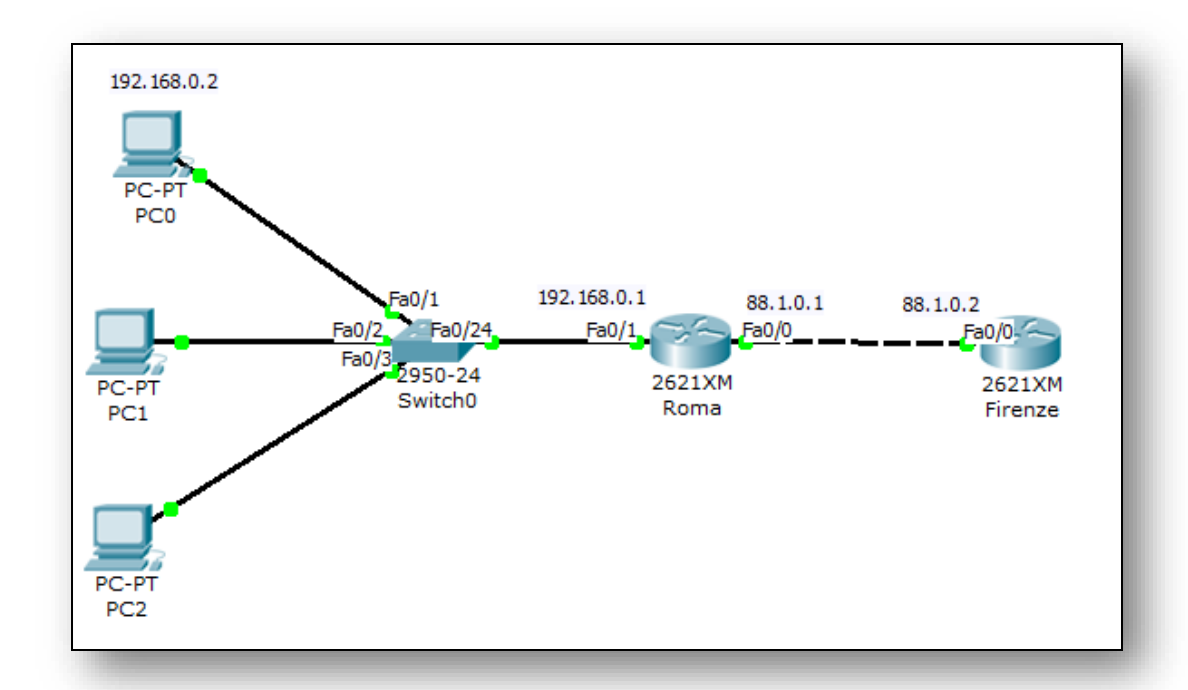

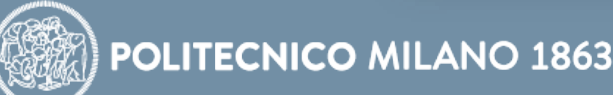

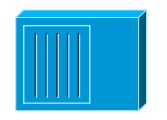

**Hub-PT**: Permette di creare un dominio di collisione tra più apparati. Funziona esclusivamente come repeater multiporta senza funzioni di livello 2

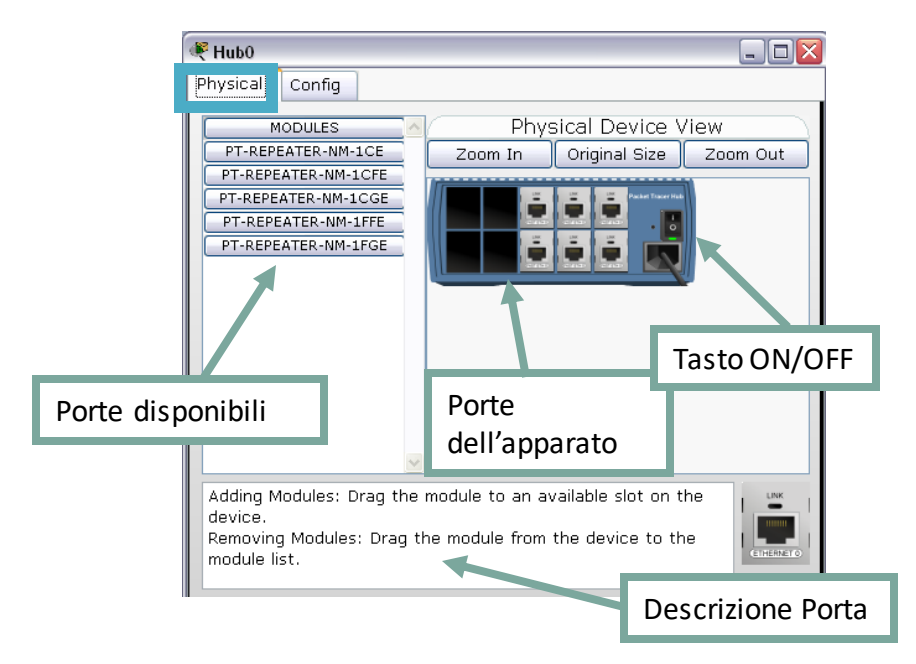

Per cambiare le porte all'hub è necessario spegnere il dispositivo, togliere la porta e aggiungere quella desiderata

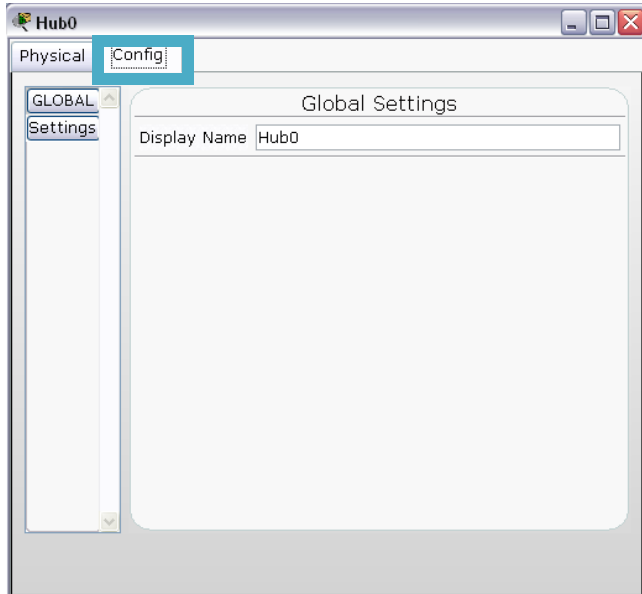

Configurazione di base tramite interfaccia grafica. E' possibile modificare esclusivamente il nome dell'hub

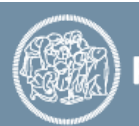

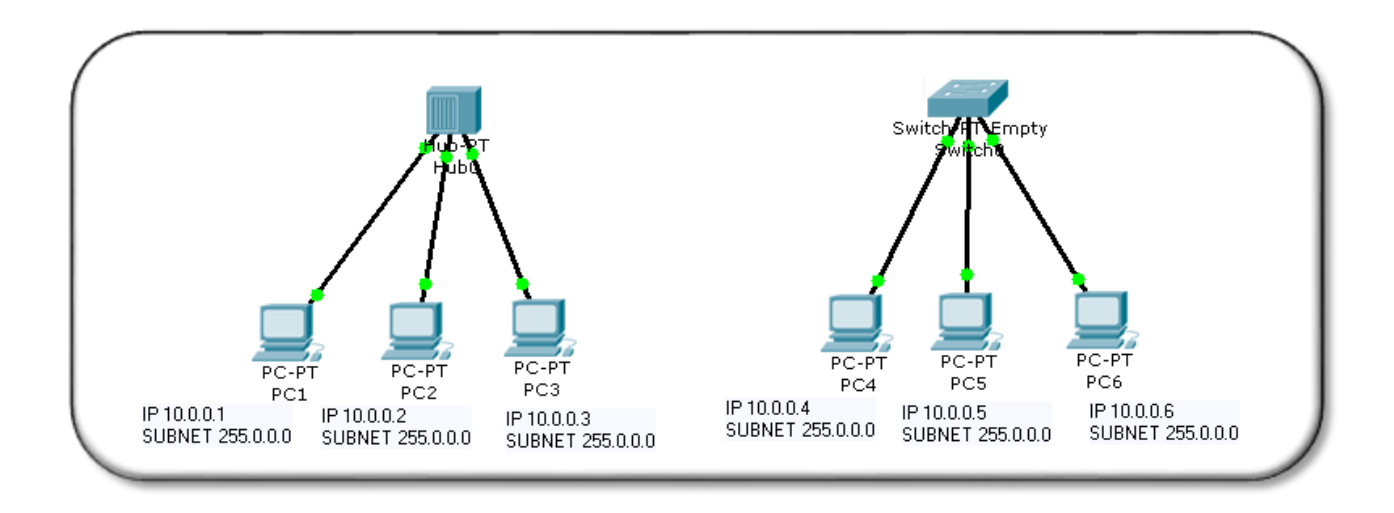

- Vogliamo vedere il diverso comportamento di queste 2 reti:
	- Selezionare un Hub-PT
	- Selezionare uno Switch-PT-Empty (attenzione questo switch di default non ha porte fisiche)
		- o Cliccare sullo switch creato, spegnerlo, aggiungere 4 porte Fast Ethernet (PT-Switch-NM-1CFE) e riaccenderlo
	- Selezionare 6 PC
	- Collegare 3 PC all'hub con il cavo Copper Straight-through (attenzione in fase di collegamento a selezionare le porte Fast Ethernet) e 3 PC allo switch con lo stesso cavo

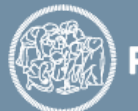

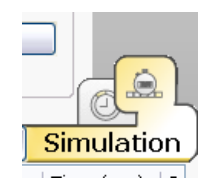

Provare ora con la modalità Simulation per verificare il comportamento dei pacchetti

- Effettuare un Ping tra il PC1 e PC2 (rete con hub) e PC4 e PC5 (rete con switch):
	- Che differenze ci sono tra le due reti?
- Effettuare i seguenti ping: PC1->PC2 e PC3->PC2 (rete con hub) PC4->PC5 e PC6->PC4 (rete con switch)
	- Che differenze ci sono in questo caso?
- Collegare switch e hub tra di loro (con cavo cross) e provare ad effettuare un Ping tra il PC1 e il PC2
	- Cosa succede? Perché?

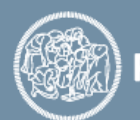

- Sempre in modalità Simulation
- Cancellare la FDB dello Switch
	- Dalla CLI
		- o Switch> enable
		- o Switch# clear mac-address-table dynamic
- Far avanzare la simulazione di uno step cliccando su Capture/Forward
- Riprovare lo scambio di un Simple PDU tra il PC4 e il PC5 collegati allo Switch
- Cosa è successo prima? Cosa succede dopo avere cancellato la FDB?

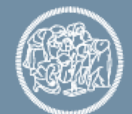